This is the design document for the Metrics Repository within the Financial and Administrative Data Warehouse. This is being developed as part of the Health Finance Integration Program.

12/19/2017

# **Table of Contents**

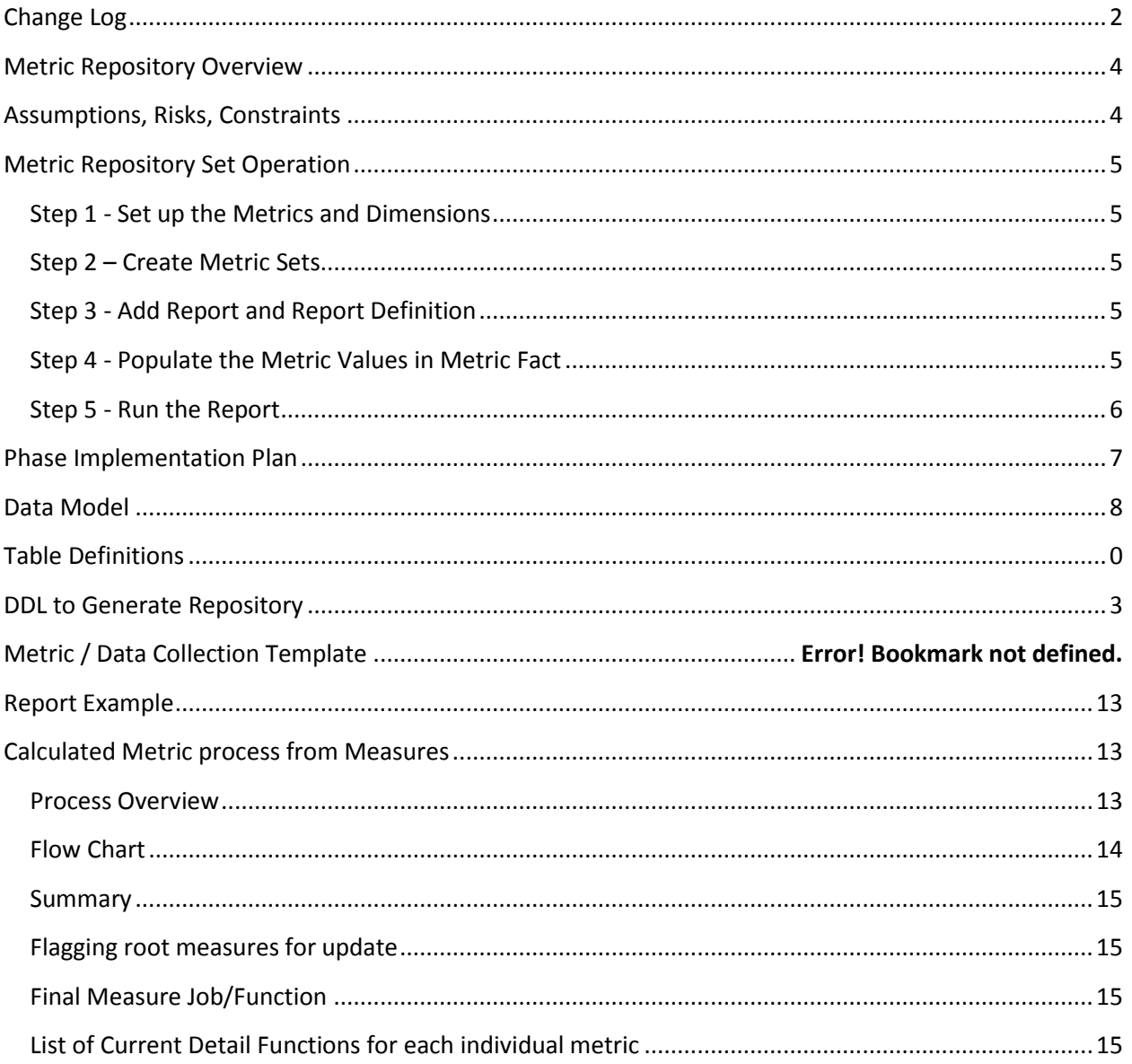

# <span id="page-2-0"></span>**Change Log**

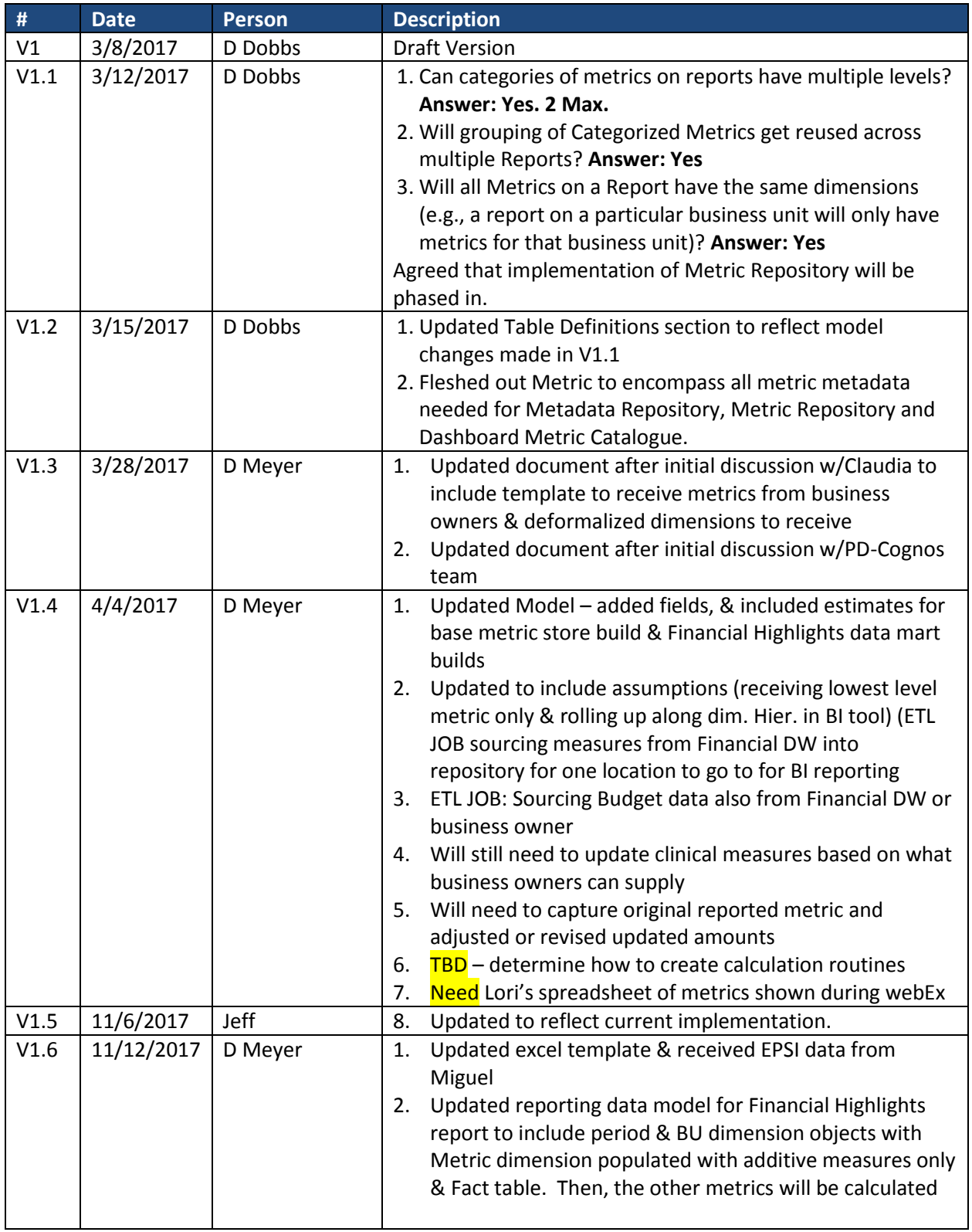

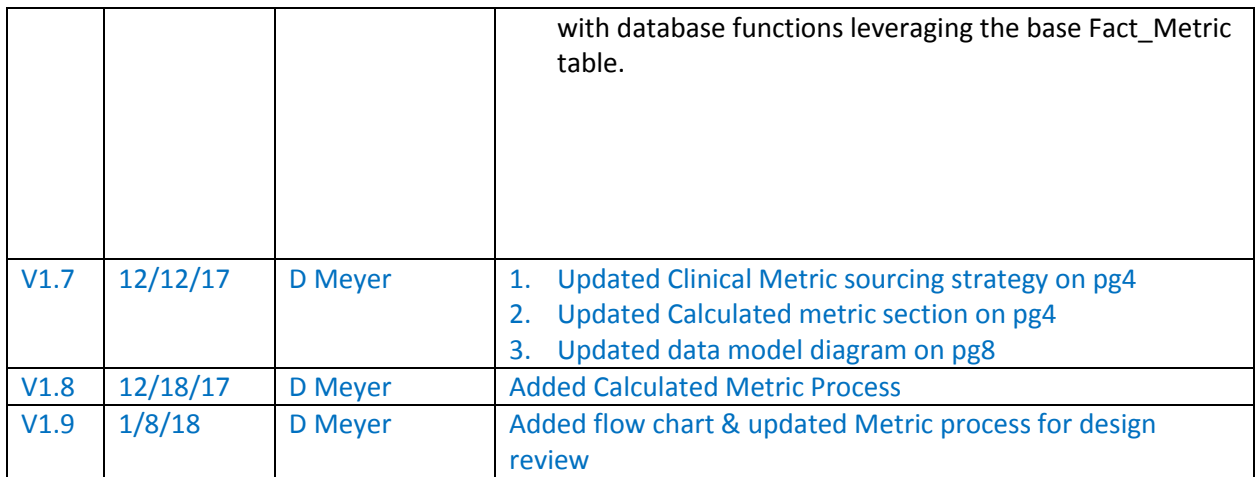

## <span id="page-4-0"></span>**Metric Repository Overview**

This document describes the logical data model and high level data population and report generation process design for the Metric Repository, which will store metrics that are displayed on Health System financial reports. The Repository consists of:

- Metrics Facts that are sliced by dimensions in a dimension set
- Reports that have one or more categories of metrics on them

The logical data model design for the Metric Repository has primary, surrogate primary and foreign keys identified for each logical table. The technical team will take this logical data model, flesh out the data model for additional attributes for each logical table and then translate that into a physical data model that gets implemented.

The Metric Repository will be implemented in phases. See the Phase Implementation Plan section for more details.

# <span id="page-4-1"></span>**Assumptions, Risks, Constraints**

- 1. Team will need to create a job / process to populate financial measures, at the lowest level required, into the metrics repository.
	- a. Budget / Actual
	- b. Reported / Adjusted (only for Actuals)
	- c. From excel sources & Financial Data Warehouse
- 2. For clinical measures, discuss with data providers best approach to source data
	- a. Standard excel template is provided for some and rest are
	- b. Sourced from UCAll database loaded by Adam Joe's team
- 3. Calculate the metrics will use the stored measures in the metrics repository.
	- a. Receive the root elements and store for each calculation (and also calculate the metric)
	- b. Budget / Actual
	- c. Reported / Adjusted (only for Actuals)
		- i. Will need to recalculate metric if received adjusted root measure elements & add an indicator this was modified.
- 4. In addition to base metric repository data store, create and populate Financial Highlights data mart objects.
- 5. Create calculation routines Reporting team created stored procedures for all calculated metrics for Financial Highlights report (first use case) and ETL team after sourcing all root measures from financial DW, Excel, UCAll will also monthly run these stored procs to calculate & store all the calculated metrics for this report.

# <span id="page-5-0"></span>**Metric Repository Set Operation**

#### <span id="page-5-1"></span>**Step 1 - Set up the Metrics and Dimensions**

- A. Add Metrics
- B. Add Period Types
- C. Add Dimension and Dimension Hierarchy
	- i. Add Dim Type
	- ii. Add Dim Value
	- iii. Add Dim Hierarchy
	- iv. Add Dim Hier Node (bridge between Dim Value and Dim Hierarchy)
- D. Add Dimension Set
	- i. Add Dim Set
	- ii. Add Dim Set Dim (bridge between Dim Set and Dim)

## <span id="page-5-2"></span>**Step 2 – Create Metric Sets**

- A. Add Category and Hierarchy
	- i. Add Category
	- ii. Add Category Hierarchy and give it a name
	- iii. Add Category Hier Nodes (bridge between Category and Category Hierarchy)
- B. Create a Metric Set
	- Add a Metric Set and give it a name
	- Add Categories and Metrics into Metric Set Itemk
		- a. Select Category Hierarchy
		- b. Select one or more Metrics for the Category(ies) in the Category Hierarchy
		- c. Assign a Period Type to each Metric (e.g., daily, monthly, FYTD)
		- d. Assign a CatSequence for the metric to order of the metric in the category.

#### <span id="page-5-3"></span>**Step 3 - Add Report and Report Definition**

- A. Add a Report Enter the report name, report owner and any additional information needed about the report
- B. Add a Report Dim Set Select the Dimension Set(s) that that will be on the Report's filter page and put them into Report Dim Set
- C. Add Metric Set(s) to the Report Select the Metric Set(s) for the Report and assign a sequence number to indicate the order in which the Metric Set(s) will be on the Report.

#### <span id="page-5-4"></span>**Step 4 - Populate the Metric Values in Metric Fact**

- A. Populate Metric Fact with the metric ID, metric version, dimension set ID, period type ID, period end date, reported version, the metric value, metric units of measure, reported date and other audits fields as need (such as source).
- B. Populate Metric Dimension with the values of the dimensions for the metric in Metric Fact. These will be the dimension values for the dimensions in the Dim Set identified by the DimSetID in the Metric Fact.

#### <span id="page-6-0"></span>**Step 5 - Run the Report**

- A. The Report Filter Page reads the Report table to get the Report Dim Set(s) possible for the Report. The user will enter ONE Report Dim Set on the Filter Page. This user will enter the values for each dimension in the Report Dim Set. Whatever the user enters will be the dimensions for ALL metrics on the Report.
- B. The Report filter page will pass the information in the Report Execution and Report Filter Value tables (e.g., report ID, report version, dimension set ID, period end date, and dimension types and values) to the report creation program.
- C. The report creation program uses the information passed to it to get the report's list of categories and metrics out of a combination of tables: Report Definition plus the Categorized Metric Set plus the Metric Set Item.
- D. The report creation program will then have enough information to look into the Metric Dimension table to MetricFactID for the set of dimensions that match the filter criteria entered by the user on the report filter page. It does this by selecting distinct the combination of MetricFactID, and ReportedVersion for the fields listed as part of the Surrogate Key of the Metric Dimension (e.g., MetricID, MetricVer, DimSetID, PeriodTypeID, PeriodEndDt, DimTypeID, DimValue), where:
	- Metric\_Set\_Item.MetricID = Metric\_Dimension.MetricID AND
	- Metric Set Item.MetricVer = Metric Dimension.MetricVer AND
	- Report\_Execution.DimSetID = Metric\_Dimension.DimSetID AND
	- Report\_Definition.PeriodTypeID = Metric\_Dimension.PeriodTypeID AND
	- Report Execution.PeriodEndDt = Metric Dimension.PeriodEndDt AND
	- For each entry in Report Filter value:
		- e. Report\_Filter\_Value.DimTypeID = Metric\_Dimension.DimTypeID AND
		- f. Report\_Filter\_Value.DimValue = Metric\_Dimension.DimValue
	- The report creation uses program will then use the MetricFactID (a unique number for each entry in the Metric Fact table) with the HIGHEST ReportedVersion to read the Metric Fact table to get the MetricValue and any other needed information.

## <span id="page-7-0"></span>**Phase Implementation Plan**

The Metric Repository will be implemented in phases. In the initial phase only those items that are needed to support the storage of metrics and dimensions in the FADW will be implemented as physical tables. These logical entities are listed below.

- **•** Metric
- Metric Fact
- Metric Dimension
- Dim Type
- Dim Value
- Dim Hierarchy
- Dim Hierarchy Node
- Dim Set
- Dim Set Dim
- Period Type

Note: The technical staff will need to evaluate and make recommendations for aligning (and possibly integrating) the dimension tables listed above with the existing FADW dimension tables.

The Report Filter Page will need to collect the information in the following logical tables so that the report program can look up the values Metric Fact / Metric Dimension:

- Report Execution the period end date
- Report Filter Value the filter values (dimensions) for which the report is being run

The report program will also need to have available the information in the following tables to be able to look up the Metric Fact. The report development staff will determine the best way to make this information available to the report program.

- Report
- Report Definition
- Report Dim Set
- Category
- Category Hierarchy
- Category Hier Node
- Metric Set
- Metric Set Item

## **Data Model**

<span id="page-8-0"></span>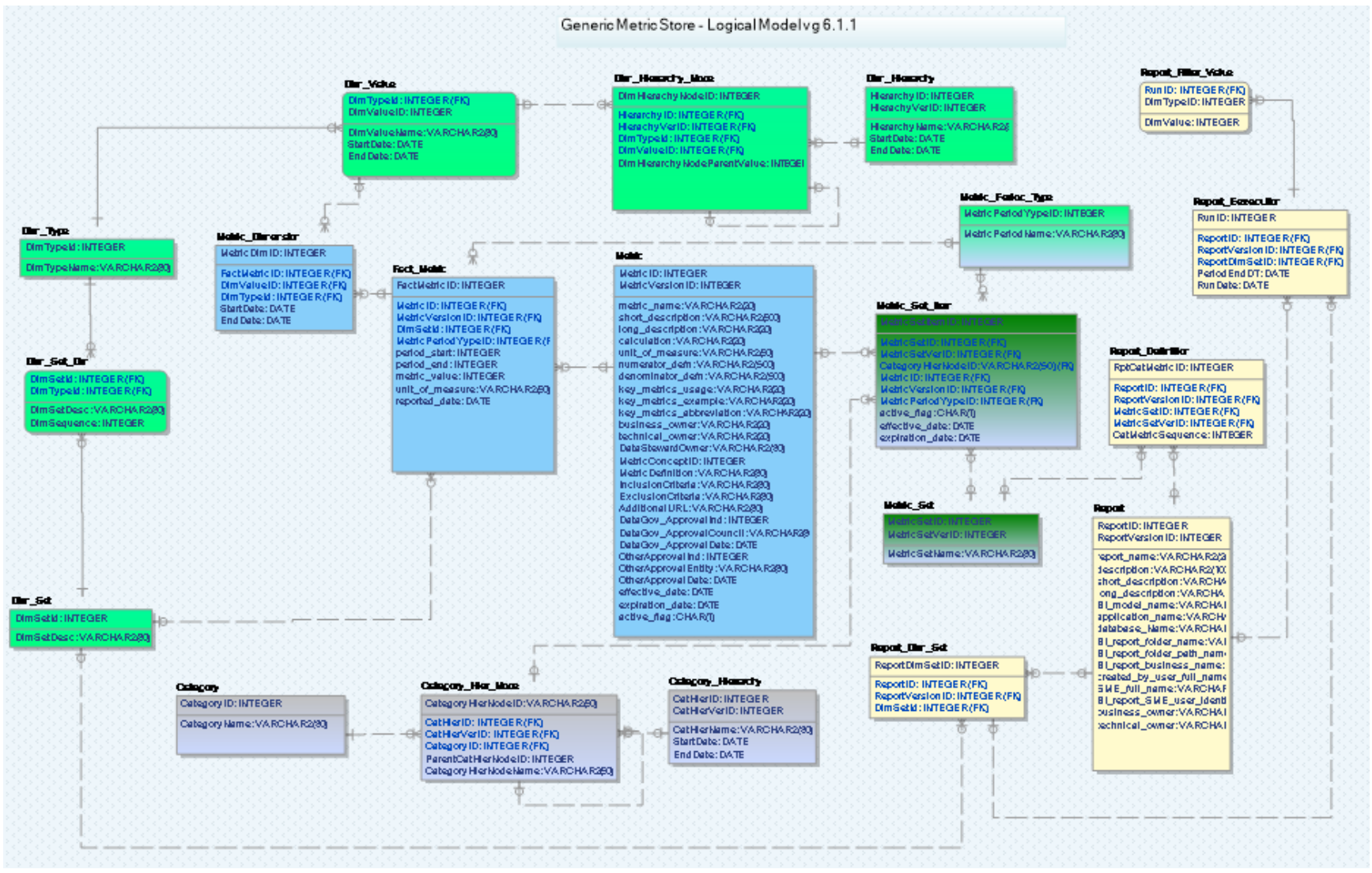

# <span id="page-9-0"></span>**Table Definitions**

Tables implemented for Financial Highlights are in **yellow**.

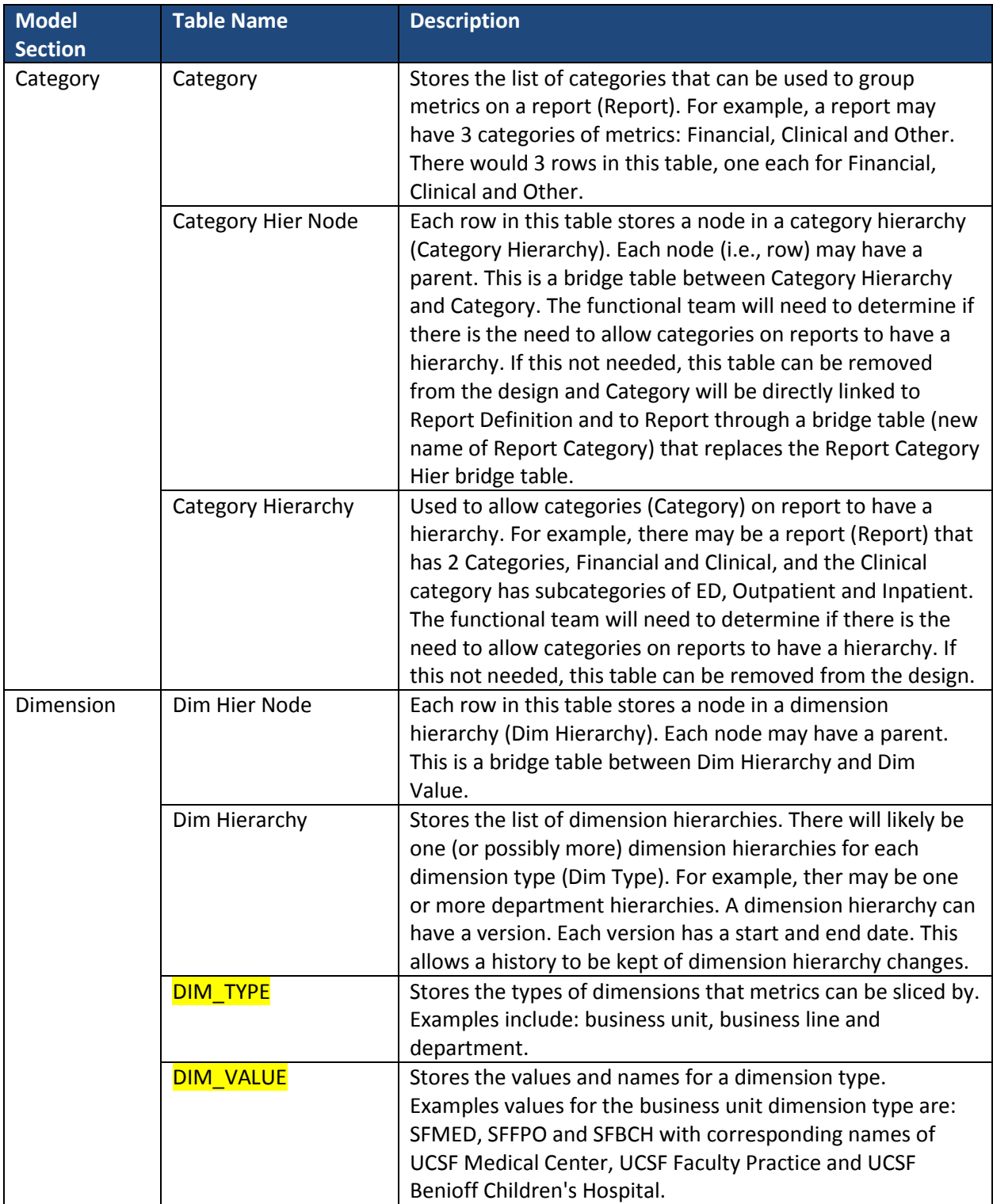

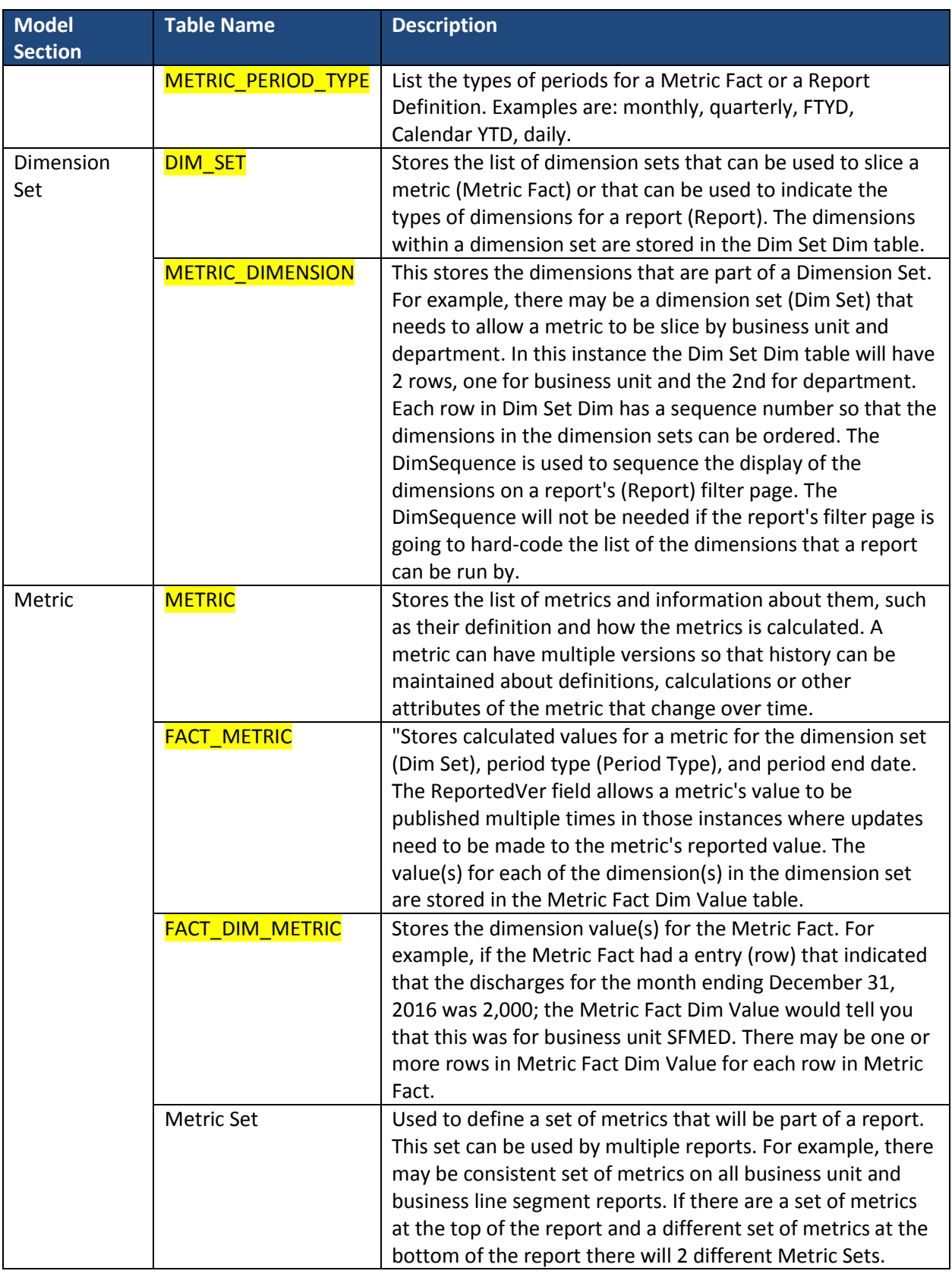

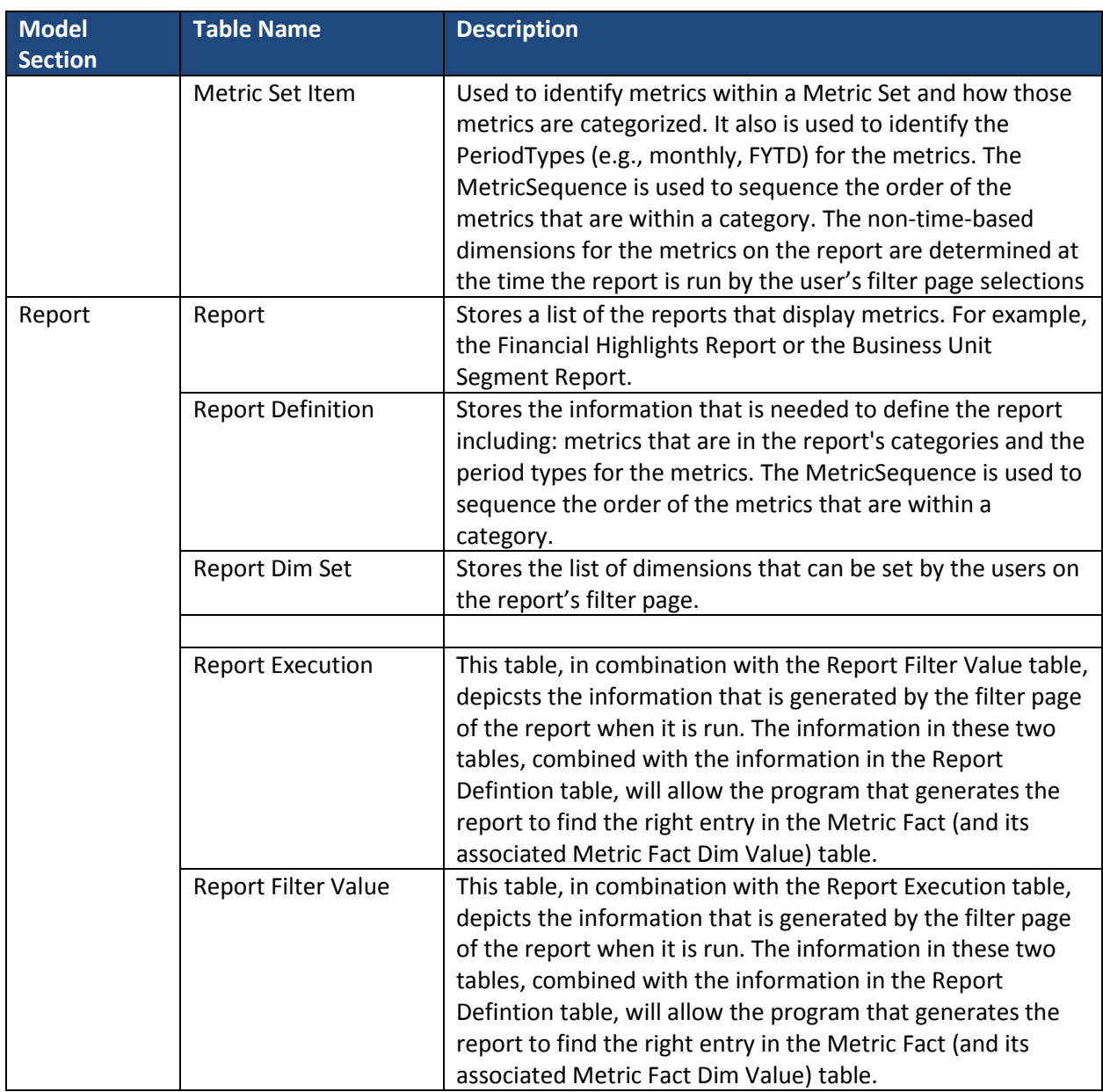

```
DDL to Generate Repository
CREATE TABLE DIM_SET
(
DIMSETID INTEGER CONSTRAINT SYS_C001759737 NOT NULL,
DIMSETDESC VARCHAR2(80 BYTE) NULL 
);
CREATE TABLE DIM_SET_DIM
(
DIMTYPEID INTEGER CONSTRAINT SYS_C001759738 NOT NULL,
DIMSETID INTEGER CONSTRAINT SYS_C001759739 NOT NULL,
DIMSETDESC VARCHAR2(80 BYTE) NULL,
DIMSEQUENCE INTEGER NULL
);
CREATE TABLE DIM_TYPE
(
DIMTYPEID INTEGER CONSTRAINT SYS_C001759740 NOT NULL,
DIMTYPENAME VARCHAR2(80 BYTE) NULL 
);
CREATE TABLE DIM_VALUE
(
DIMVALUEID INTEGER CONSTRAINT SYS C001759741 NOT NULL,
DIMVALUENAME VARCHAR2(80 BYTE) NULL,
FACILITYID VARCHAR2(30 BYTE) NULL,
DIMTYPEID INTEGER CONSTRAINT SYS_C001759742 NOT NULL,
STARTDATE DATE NULL,
ENDDATE DATE NULL
);
CREATE TABLE FACT_METRIC
(
BUS UNIT VARCHAR2(5 BYTE) NULL,
METRIC_VALUE INTEGER NULL,
UNIT_OF_MEASURE VARCHAR2(50 BYTE) NULL,
REPORTED_DATE DATE NULL,
PERIOD START DATE NULL,
PERIOD_END DATE NULL,
FACTMETRICID INTEGER CONSTRAINT SYS_C001759743 NOT NULL,
METRICID INTEGER NULL,
```
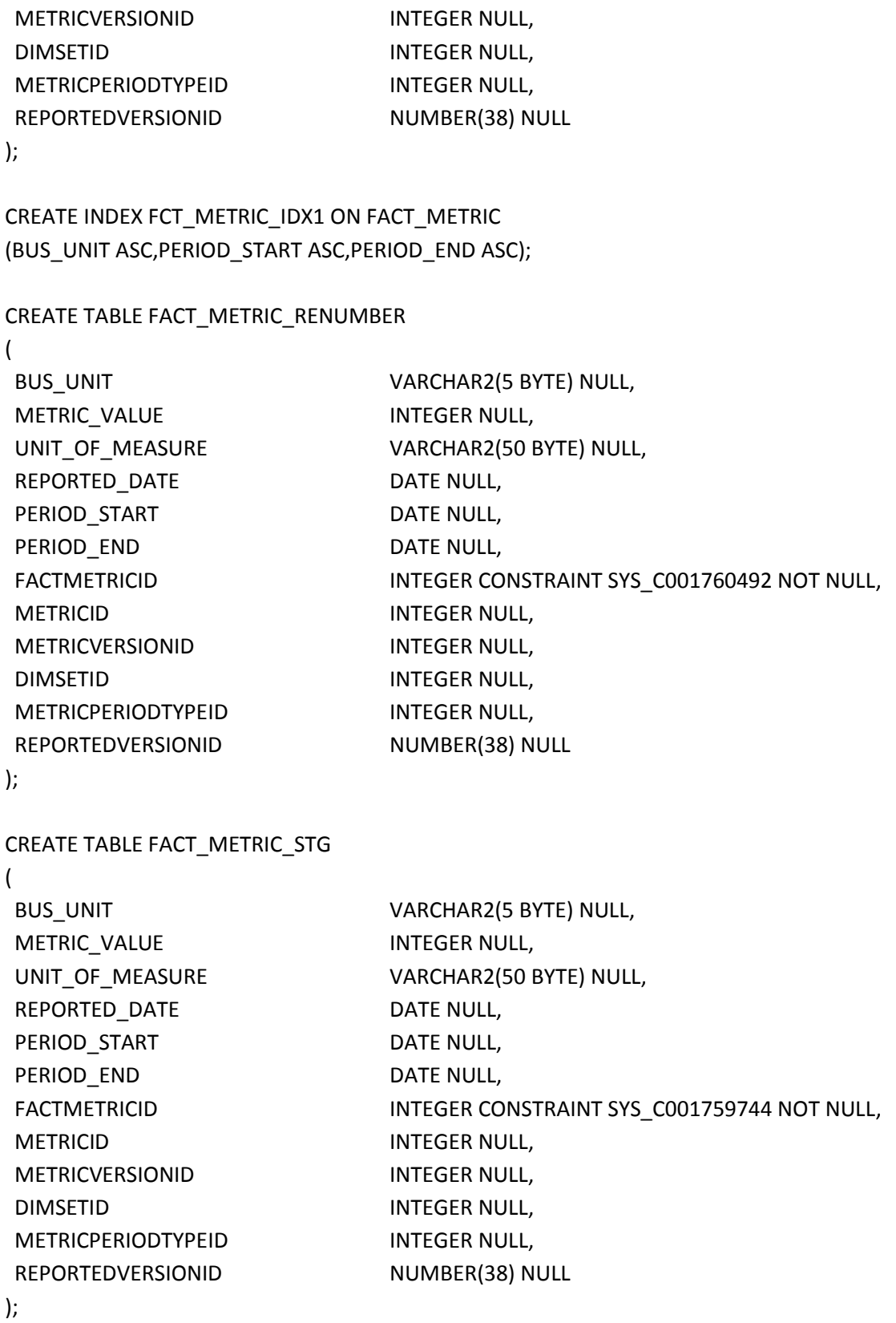

CREATE TABLE METRIC

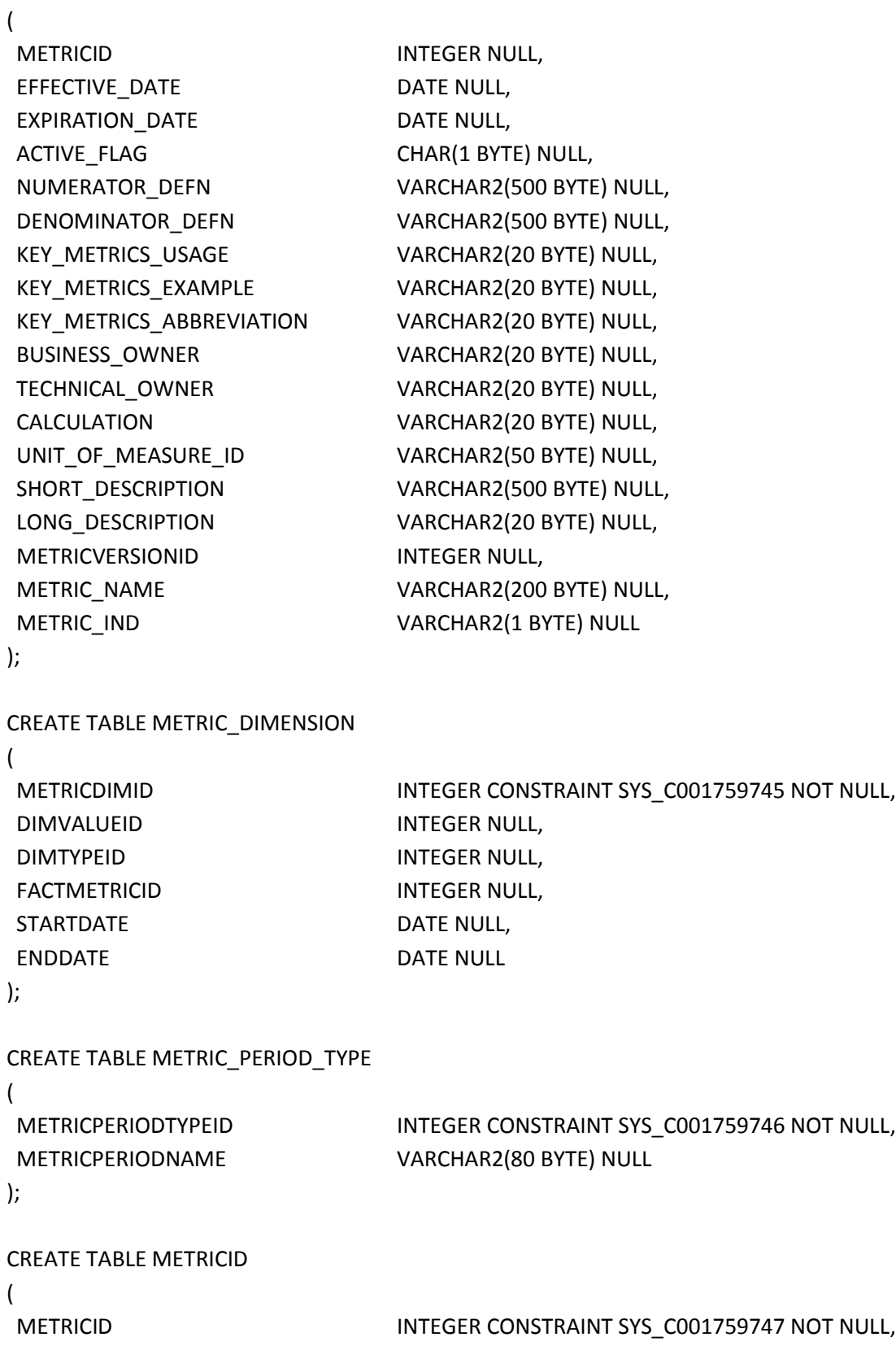

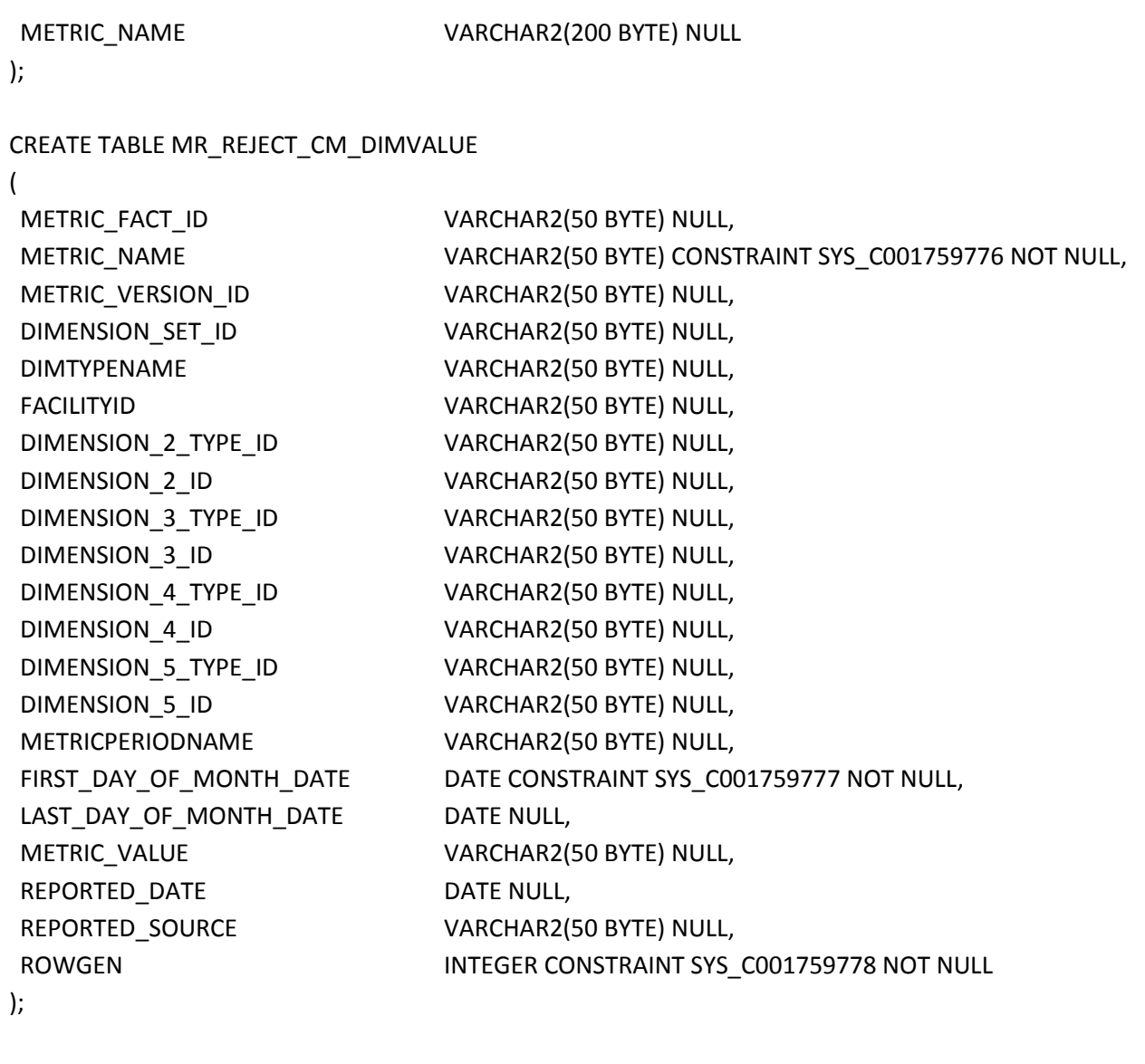

# CREATE TABLE MR\_REJECT\_CM\_METRIC

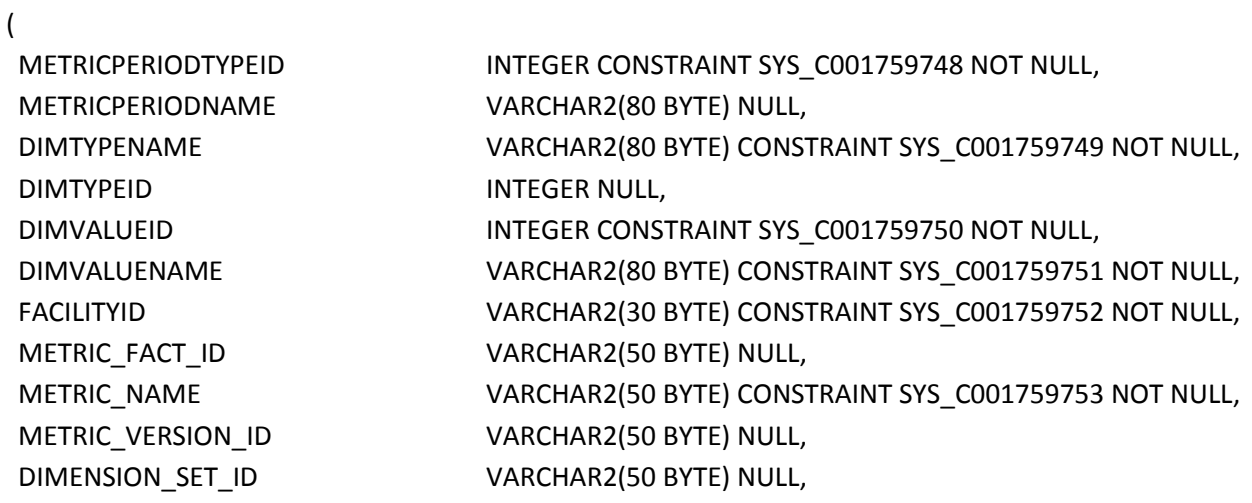

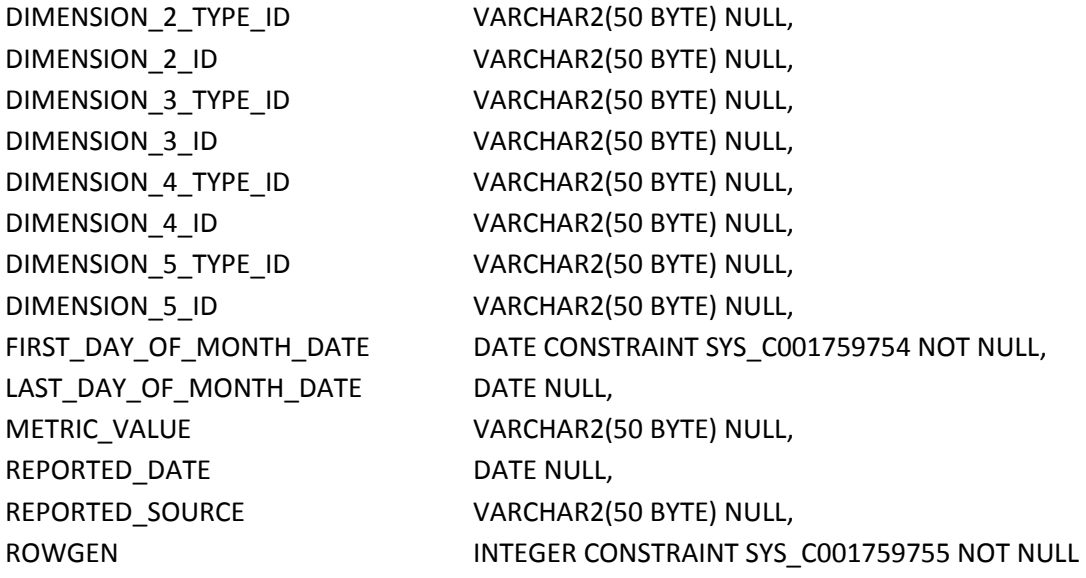

);

CREATE TABLE MR\_REJECT\_CM\_PERIODTYPE

```
(
```
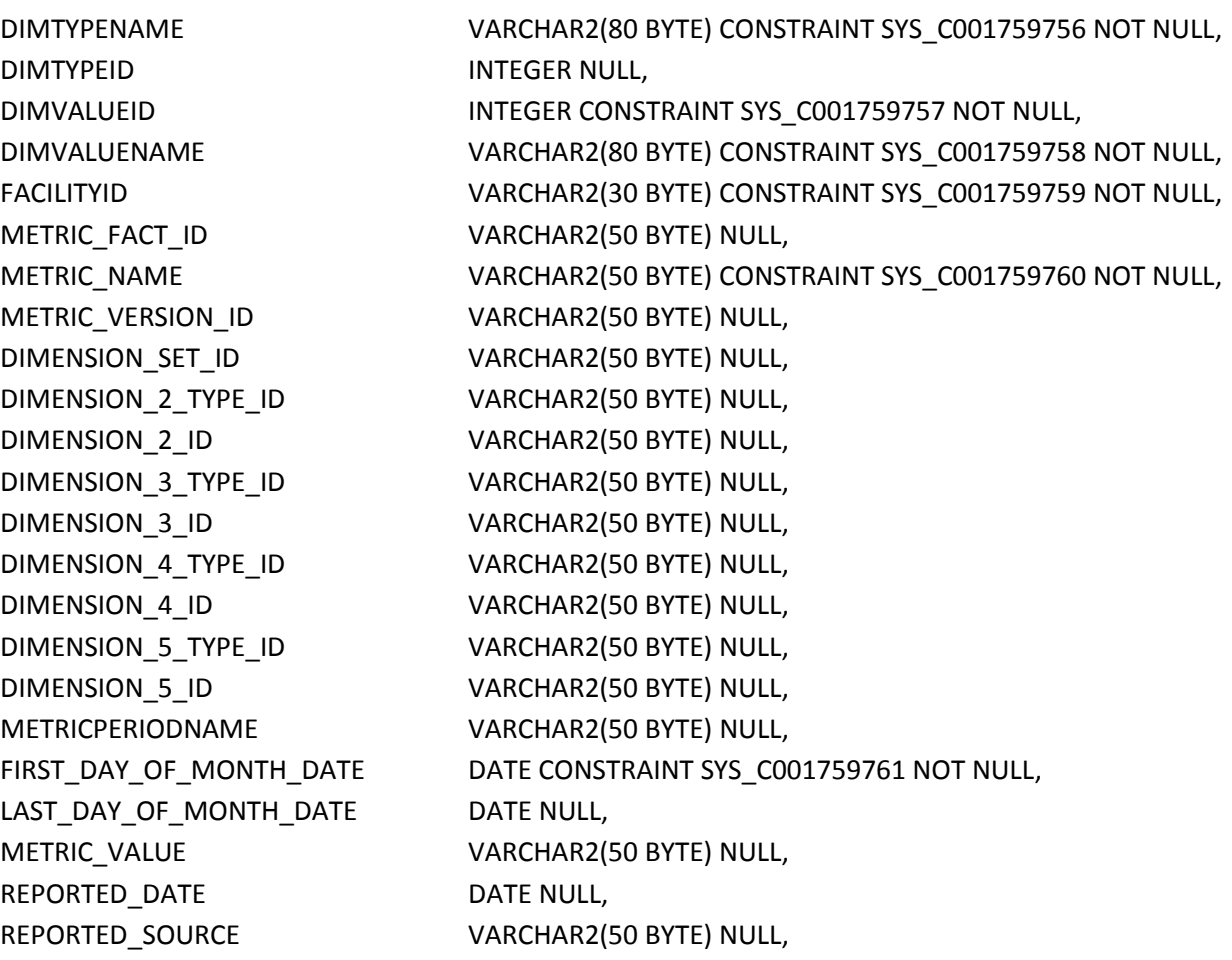

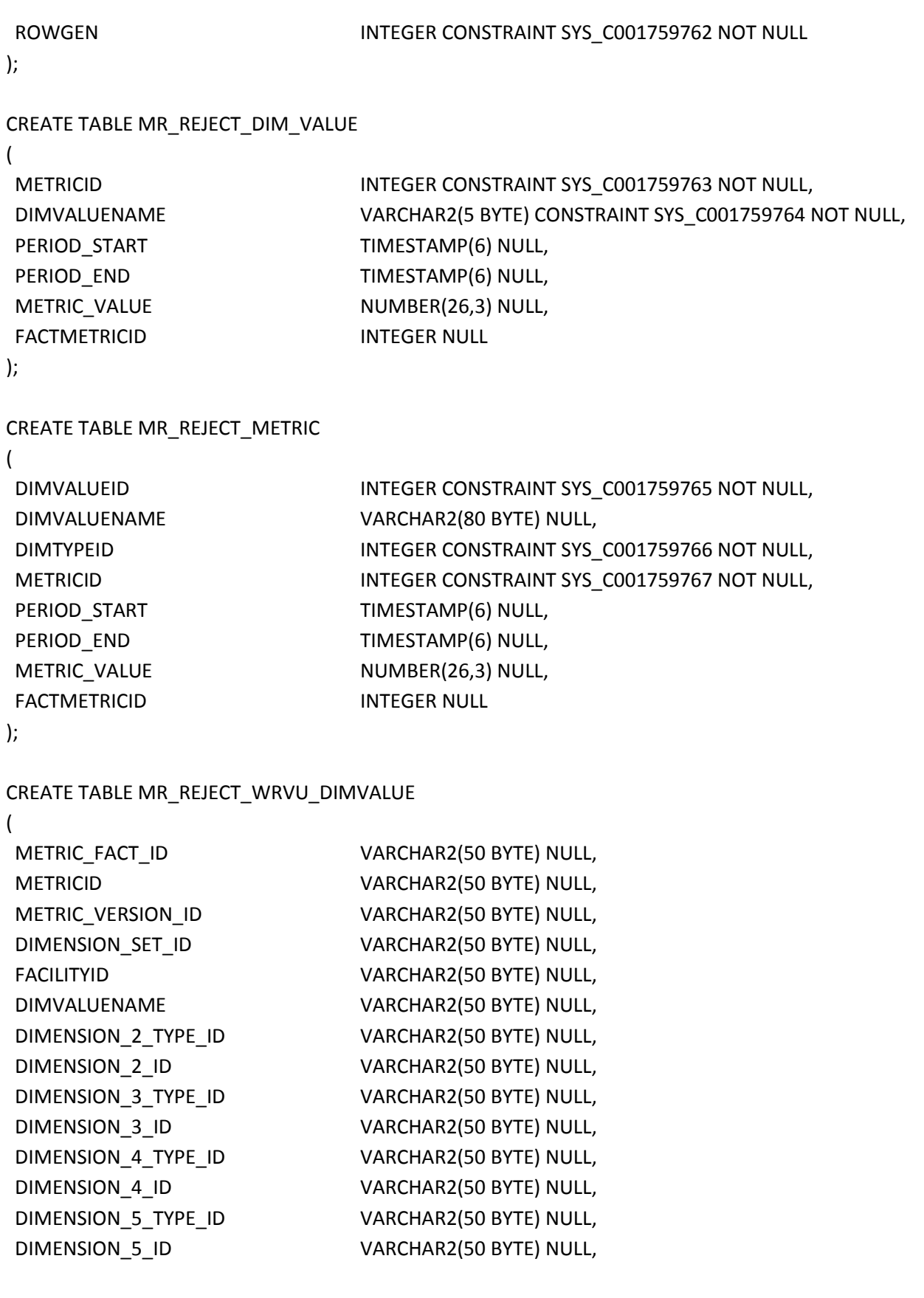

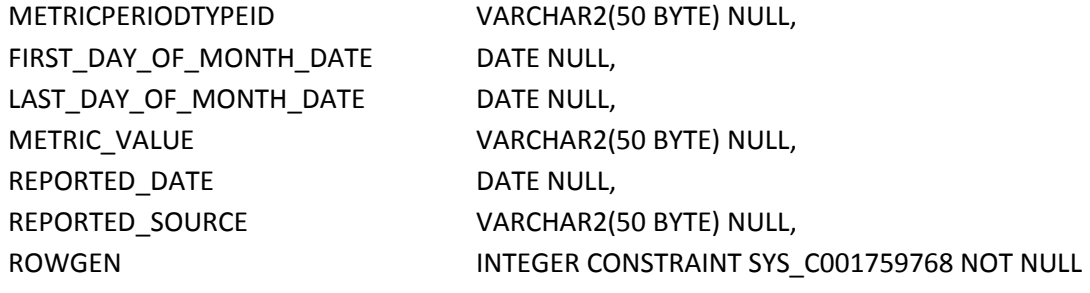

);

CREATE TABLE MR\_REJECT\_WRVU\_METRIC

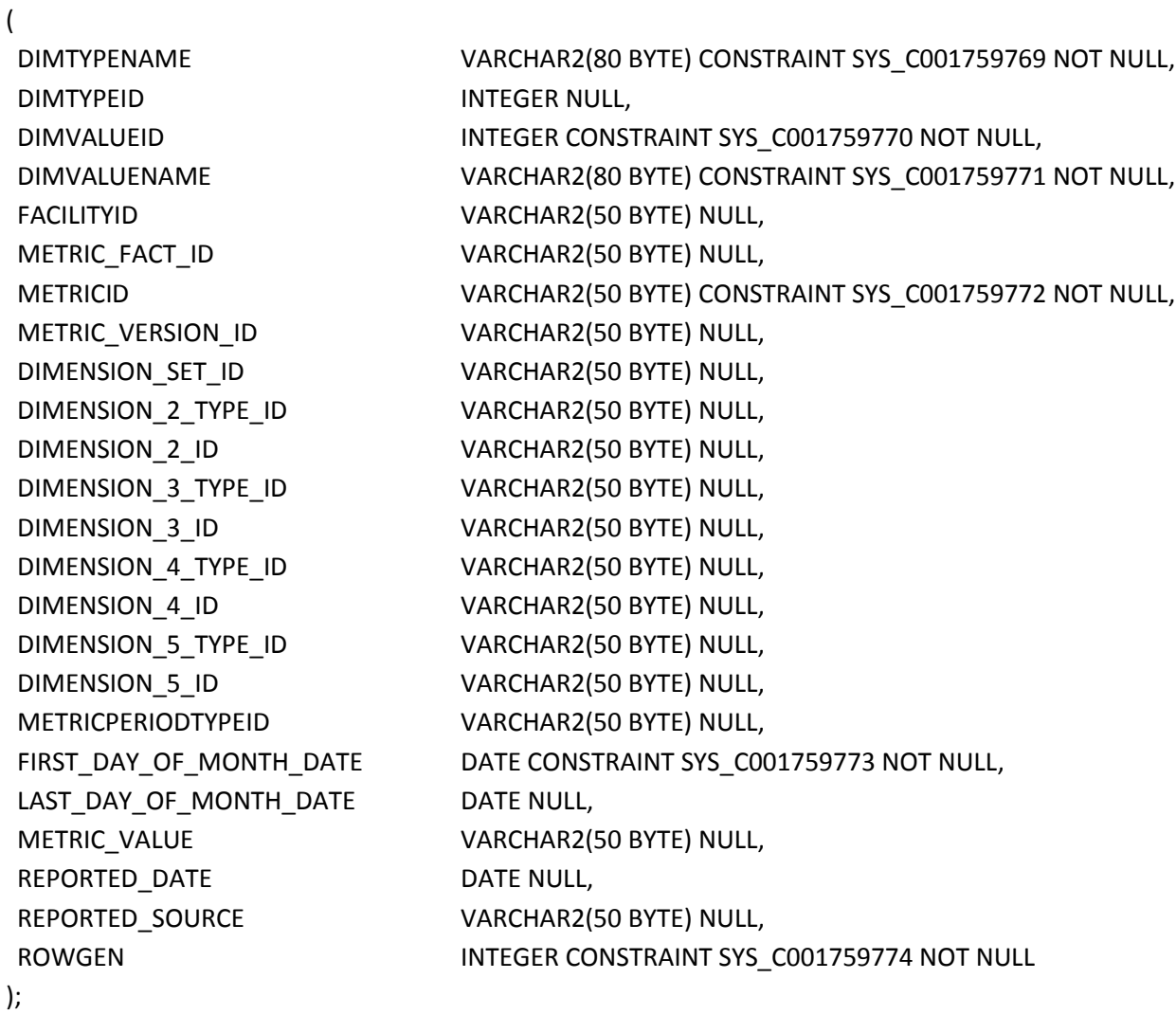

CREATE TABLE UNIT\_OF\_MEASURE

(

UNIT\_OF\_MEASURE\_VALUE VARCHAR2(80 BYTE) NULL

UNIT\_OF\_MEASURE\_ID INTEGER CONSTRAINT SYS\_C001759775 NOT NULL,

);

CREATE OR REPLACE PROCEDURE SP\_FACT\_METRIC\_RENUMBER AS TYPE C\_REF IS REF CURSOR;

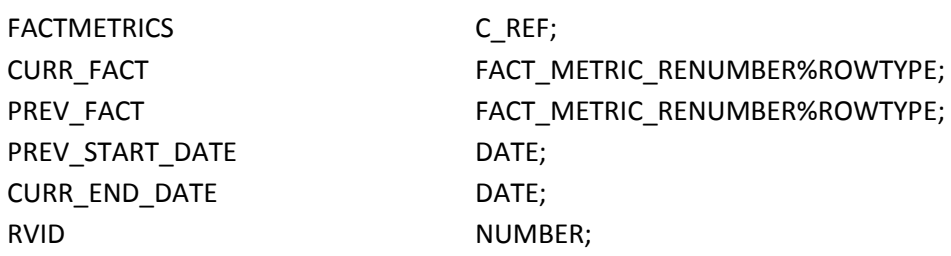

BEGIN OPEN FACTMETRICS FOR SELECT FCT.\* FROM MRDATA.FACT\_METRIC\_RENUMBER FCT ORDER BY METRICID, BUS\_UNIT, METRICPERIODTYPEID, PERIOD\_START, REPORTED\_DATE;

-- Initialize report version id  $RVID := 1;$ 

LOOP

-- Get current fact metric instance FETCH FACTMETRICS INTO CURR\_FACT;

-- Check if metric fact is the same IF ( PREV\_FACT.METRICID = CURR\_FACT.METRICID AND PREV\_FACT.BUS\_UNIT = CURR\_FACT.BUS\_UNIT AND PREV\_FACT.METRICPERIODTYPEID = CURR\_FACT.METRICPERIODTYPEID AND PREV\_FACT.PERIOD\_START = CURR\_FACT.PERIOD\_START ) THEN -- Still on the same metric fact

-- Check if metric value are the same IF PREV\_FACT.METRIC\_VALUE = CURR\_FACT.METRIC\_VALUE THEN -- Fact metric instance is the same

-- Set the report version id to negative value, mark for deletion UPDATE MRDATA.FACT\_METRIC\_RENUMBER FM

SET FM.REPORTEDVERSIONID = - REPORTEDVERSIONID WHERE FM.FACTMETRICID = CURR\_FACT.FACTMETRICID;

ELSE

-- metric value is not the same

-- Set the report version id to negative value UPDATE MRDATA.FACT\_METRIC\_RENUMBER FM SET FM.REPORTEDVERSIONID = RVID WHERE FM.FACTMETRICID = CURR\_FACT.FACTMETRICID;

-- Increment report version id  $RVID := RVID + 1;$ 

-- Track metric value PREV\_FACT.METRIC\_VALUE := CURR\_FACT.METRIC\_VALUE;

END IF;

ELSE -- Evaluating a different fact metric

-- Get the new previous project id PREV\_FACT.METRICID := CURR\_FACT.METRICID; PREV\_FACT.BUS\_UNIT := CURR\_FACT.BUS\_UNIT; PREV\_FACT.METRICPERIODTYPEID := CURR\_FACT.METRICPERIODTYPEID; PREV\_FACT.PERIOD\_START := CURR\_FACT.PERIOD\_START;

-- Reset report version id  $RVID := 1;$ 

-- Set the report version id to negative value UPDATE MRDATA.FACT\_METRIC\_RENUMBER FM SET FM.REPORTEDVERSIONID = RVID WHERE FM.FACTMETRICID = CURR\_FACT.FACTMETRICID;

-- Increment report version id  $RVID := RVID + 1;$ 

-- Track metric value PREV\_FACT.METRIC\_VALUE := CURR\_FACT.METRIC\_VALUE; END IF;

EXIT WHEN FACTMETRICS%NOTFOUND;

END LOOP;

-- Save the fact metrics COMMIT;

-- Close the cursor CLOSE FACTMETRICS;

END;

/

# <span id="page-22-0"></span>**Report Example**

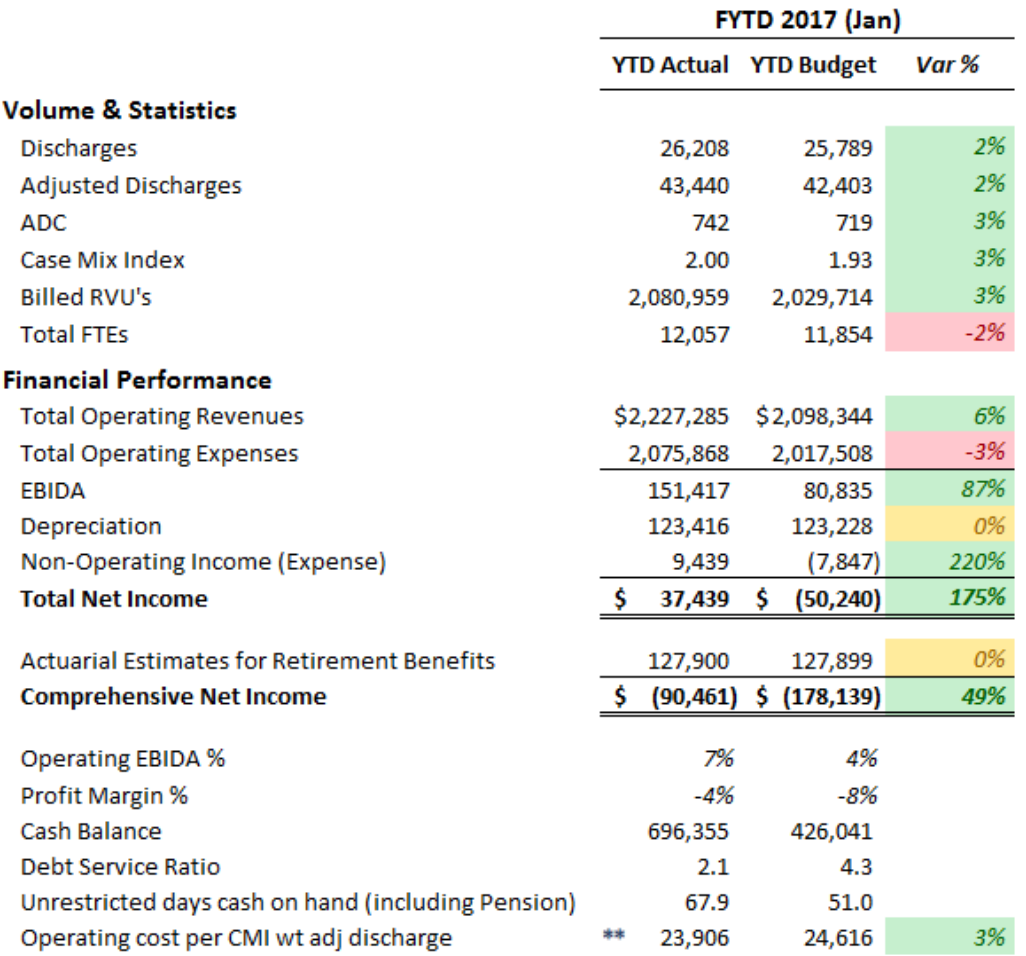

# <span id="page-22-1"></span>**Calculated Metric process from Measures**

#### <span id="page-22-2"></span>**Process Overview**

Daily Run ETL Job as dependency to root measure load that kicks off MRDATA.MR\_METRIC\_CALC function *to be built* that kicks off the individual functions (listed below) with proper parameters to generate the calculated Metrics and store calculated Measure results into MRDATA.FACT\_METRIC. The process will also be able to re-build corrected or "updated" Metrics if one of the root Measures is modified.

#### <span id="page-23-0"></span>**Flow Chart**

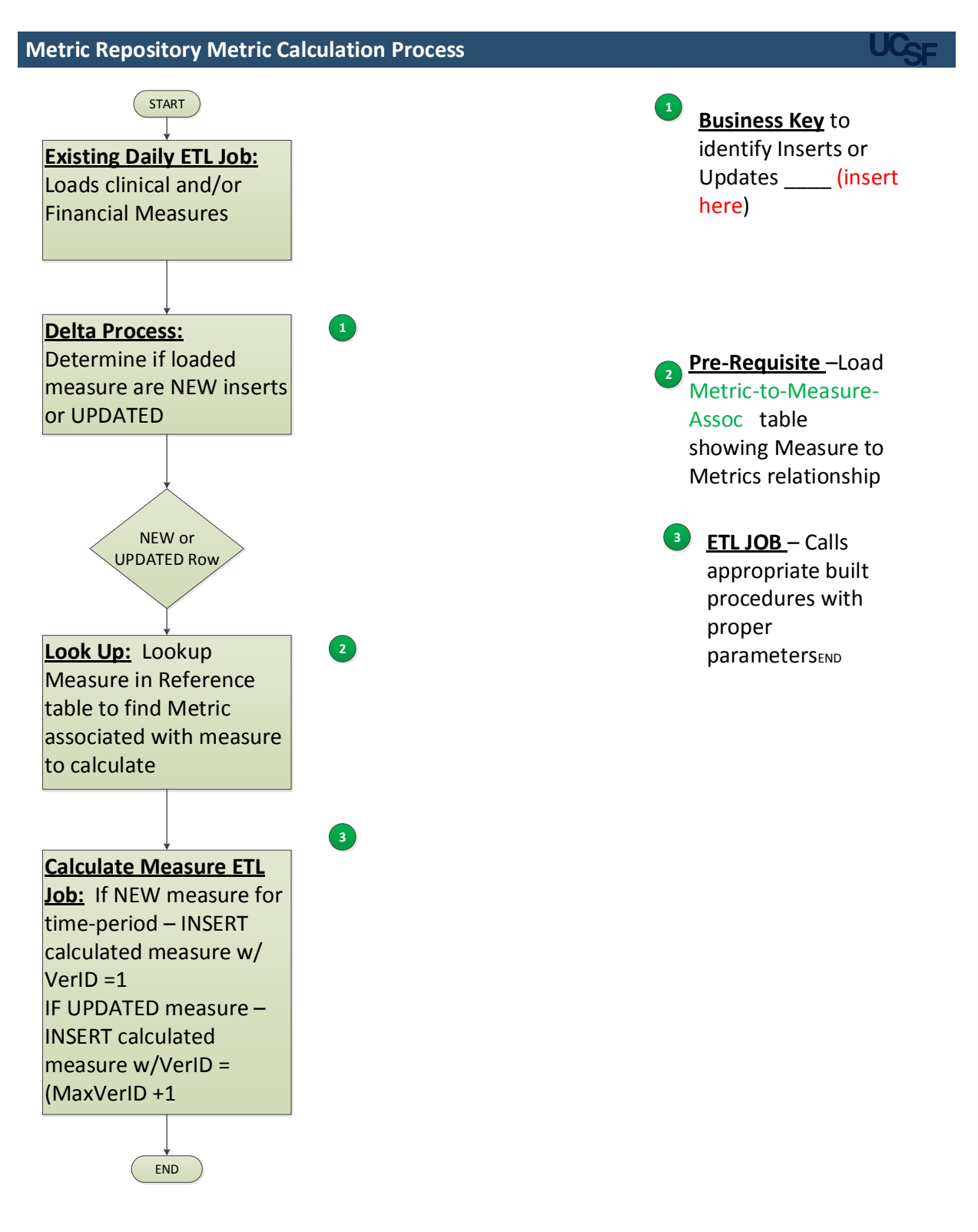

#### <span id="page-24-0"></span>**Summary**

Daily new ETL job runs and kicks off new function (MRDATA.MR\_METRIC\_CALC which calls all detail functions and store calculated Metrics in FACT\_METRIC for the period being run by Business Unit.

**Pre-Requisite** – (1) *Seed* the MRDATA.METRIC\_to\_MEASURE\_ASSOC table identifying root MEASURE that are associated with calculating a METRIC (see list of functions below)

#### <span id="page-24-1"></span>**Flagging root measures for update**

In order to identify which previous run measures have been modified – (2) a new process needs to be developed to compare newly loaded measures into stageing with what was previously loaded into metric repository (Based on Busines Key (update here) to flag changed records –vs- insert records

## <span id="page-24-2"></span>**Final Measure Job/Function**

(3) This MRDATA.MR\_METRIC\_CALC Function will look up in the METRIC\_to\_MEASURE\_ASSOC table to identify which functions need to be run. And, for NEW records do INSERT w/VERID = to 1 and with MODIFIED records do INSERT w/VERID = to MAX(CUR VERID) +1.

# <span id="page-24-3"></span>**List of Current Detail Functions for each individual metric** MRDATA.MR\_ADJ\_DISCHRG

MRDATA.MR\_ADC MRDATA.MR\_WRVU MRDATA.MR\_CMI MRDATA.MR\_FTES MRDATA.MR\_VISITS MRDATA.MR\_SURGERIES MRDATA.MR\_TOR MRDATA.MR\_MODOPEXD MRDATA.MR\_MODOPEBIDA MRDATA.MR\_DEPAMOR\_EXP MRDATA.MR\_NONOPINLOSS MRDATA.MR\_MODNETINLOSS MRDATA.MR\_INCRETBENEXP MRDATA.MR\_TOTNETINLOSS

MRDATA.MR\_OTHERCHGS

MRDATA.MR\_NETPOSBEG

MRDATA.MR\_NETPOSEND

MRDATA.MR\_OPEREBIDA

MRDATA.MR\_OPEREBIDAPCT

MRDATA.MR\_PROFITMARGIN

MRDATA.MR\_UNRCASHINV

MRDATA.MR\_COREDAYSCASH

MRDATA.MR\_OPEREXPCMI

MRDATA.MR\_DEBTSERVRATIO